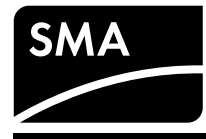

#### **SMA Energy Meter Installationsanleitung**

Rev.0007

Dieses Dokument gilt für das SMA Energy Meter\* (EMETER-20) ab Firmware-Ver- sion 2.1.3.R.

- Die in diesem Dokument beschriebenen Tätigkeiten dürfen nur von Fachkräften mit
- Ausbildung für die Installation und Inbetriebnahme von elektrischen Geräten • Schulung über elektrische Gefahren und ortsübliche Sicherheitsvorschriften
- Kenntnis der einschlägigen Normen und Richtlinien
- Kenntnis und Beachtung dieses Dokuments mit allen Sicherheitshinweisen

Bei diesem Produkt handelt es sich nicht um einen Elektrizitätszähler für Wirkver-<br>brauch im Sinne der EU Richtlinie 2004/22/EG (MID). Das Energy Meter darf<br>nicht zu Abrechnungszwecken verwendet werden. Die Daten, die das ter über die Energiegewinnung Ihrer Anlage sammelt, können von den Daten des abrechnungsrelevanten Hauptenergiezählers abweichen.

Das Energy Meter ist ein Messgerät, das elektrische Messwerte am Anschlusspunkt ermittelt und über Ethernet zur Verfügung stellt.

nien, Australien und ausgewählten weiteren Ländern zugelassen. Setzen Sie das Energy Meter ausschließlich nach den Angaben der beiliegenden Dokumentatio- nen ein. Ein anderer Einsatz kann zu Sach- oder Personenschäden führen.

zubauen, die nicht ausdrücklich von SMA Solar Technology AG für dieses Produkt empfohlen oder vertrieben werden. Jede andere Verwendung des Produkts als in der bestimmungsgemäßen Verwendung beschrieben gilt als nicht bestimmungsge-

Das Energy Meter darf ausschließlich in der Unterverteilung des Haushalts auf der Verbraucherseite hinter dem Energiezähler des Energieversorgungsunternehmens angeschlossen werden. Das Energy Meter muss in einem Schaltschrank installiert werden. Bei Anwendungen größer 63 A müssen Stromwandler an das Energy Me- ter angeschlossen werden.

Das Energy Meter ist ausschließlich für den Einsatz im Innenbereich geeignet.

- **COM LED (-C-):**<br>• Aus: Keine Verbindung über Speedwire hergestellt.
- 
- **Aus**: Keine Verbindung über Speedwire hergestellt. **Grün leuchtend**: Verbindung über Speedwire hergestellt. **Grün blinkend**: Energy Meter sendet oder empfängt Daten.

Die beigefügten Dokumentationen sind Bestandteil des Produkts und müssen gele- sen, beachtet und jederzeit zugänglich aufbewahrt werden.

- **Vorgehen:**<br>1. Die Leiter an das Energy Meter anschließen. Dabei zulässigen Anschlussauerschnitt und Anzugsdrehmoment für Schraubklemmen beachten (siehe Abschnitt<br>- Technische Daten"):
- \* Bei einem dreiphasigen Stromnetz die Außenleiter L1, L2 und L3 und den Neutralleiter gemäß Anschlussplan an das Energy Meter anschließen.
- Bei einem einphasigen Stromnetz den Außenleiter L1 und den Neutralleiter gemäß Anschlussplan an das Energy Meter anschließen.

Bei Einsatz des Energy Meters in Delta-IT-Netzen werden die saldierten Leistungs- werte korrekt gemessen. Andere Messwerte sind aufgrund des vom Energy Meter verwendeten Messprinzips unter Umständen nicht korrekt. Der Einsatz des Energy Meters in SMA SMART HOME-Anwendungen in Delta-IT-Netzen ist möglich.

Für Informationen zu den unterstützten Produkten siehe Produktseite des Energy Me- ters unter www.SMA-Solar.com.

Eine Offenlegung des verwendeten Meter-Protokolls ist unter http://www.sma.de/partner/sma-developer.html erhältlich.

Dieses Kapitel beinhaltet Sicherheitshinweise, die bei allen Arbeiten an und mit dem Produkt immer beachtet werden müssen.

Um Personen- und Sachschäden zu vermeiden und einen dauerhaften Betrieb des Produkts zu gewährleisten, lesen Sie dieses Kapitel aufmerksam und befolgen Sie zu jedem Zeitpunkt alle Sicherheitshinweise.

#### **GEFAHR**  $\Lambda$

- 1 x Energy Meter (EMETER-20)
- 1 x Installationsanleitung
- Setzen Sie sich bei Beschädigungen mit Ihrem Fachhändler in Verbindung.

• Das Energy Meter auf der Hutschiene montieren. Dazu das Energy Meter an der Oberkante der Hutschiene einhaken und andrücken, bis es einrastet.

#### **WARNUNG**  $\mathbf{A}$

- ☐ Das Energy Meter wird über den Außenleiter L1 mit Strom versorgt. Es müssen mindestens der Außenleiter L1 und der Neutralleiter angeschlossen werden, da- mit sich das Energy Meter einschaltet.
- ☐ Bei feindrähtigen Leitungen müssen Aderendhülsen verwendet werden.
- ☐ Die Schraubklemmen müssen nach 6 bis 8 Wochen nachgezogen werden.

ten Kontaktflächen verringert sich die Stromtragfähigkeit der stromführen-<br>den Klemmverbindungen und die Übergangswiderstände erhöhen sich. Dadurch können Bauteile überhitzen und sich entzünden.

• Die Kontaktflächen säubern, bürsten und mit einer säure- und alkalihal<br>- tigen Substanz behandeln (z. B. Vaseline oder spezielle Leitpaste).

#### **A** WARNUNG

Die folgende Abbildung ist ein Anschlussbeispiel in TN- und TT-Netzen bei Installa- tion am Netzanschlusspunkt. Genaue Vorgaben für den Anschluss erhalten Sie bei Ihrem zuständigen Energieversorgungsunternehmen.

#### **GÜLTIGKEITSBEREICH**

\* In diesem Dokument als Energy Meter oder Produkt bezeichnet.

#### **ZIELGRUPPE**

# **VERWENDETE SYMBOLE**

L1, L2, L3: Außenleiter **N** : Neutralleiter **OUT** : Zählerausgang, Verbraucherseite **IN** : Zählereingang, Netzseite

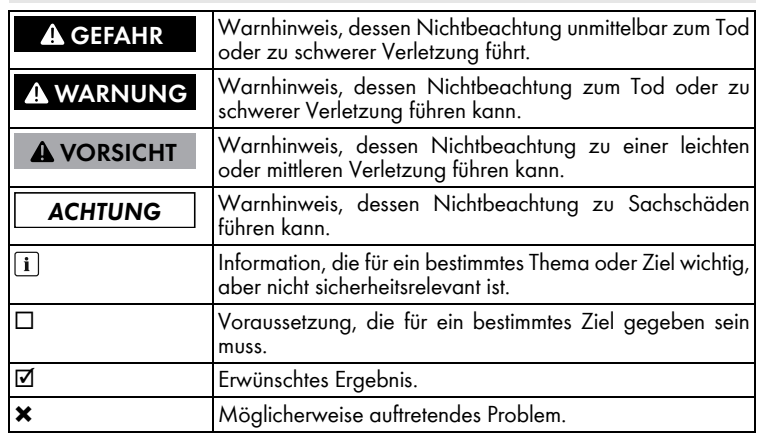

## **BESTIMMUNGSGEMÄSSE VERWENDUNG**

# **Empfehlungen für zukünftige Upgrades**

Um einen Registrierungsprozess für zukünftige Upgrades des Energy Meters zu ermöglichen, liegt dem Dokumentationspack ein Aufkleber mit Registrie- rungsschlüsseln (RID und PIC) bei. Bitte heben Sie den Aufkleber sorgfältig für

eine spätere Verwendung auf.<br>Alternativ sind RID und PIC auf dem Typenschild des Energy Meters aufgedruckt, welche aber im eingebauten Zustand nur schwer ablesbar sein kön-

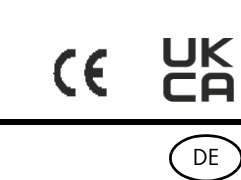

# **UNTERSTÜTZTE PRODUKTE**

# **SICHERHEITSHINWEISE**

### **Lebensgefahr durch Stromschlag**

- An den spannungsführenden Bauteilen liegen lebensgefährliche Spannun
- Den Anschlusspunkt spannungsfrei schalten und gegen Wiedereinschal- ten sichern.
- Vor allen Arbeiten am Energy Meter die Netzseite durch einen installier- ten Trennschalter freischalten.
- Sicherstellen, dass alle Leiter, die angeschlossen werden sollen, span- nungsfrei sind.
- Energy Meter nur in trockener Umgebung verwenden und von Feuchtig- keit fernhalten.
- Energy Meter ausschließlich im Schaltschrank installieren und sicherstel- len, dass sich die Anschlussbereiche für die Außenleiter und den Neut- ralleiter hinter einer Abdeckung oder einem Berührschutz befinden
- Energy Meter vor dem Reinigen spannungsfrei schalten und nur mit einem trockenen Tuch reinigen.
- Vorgeschriebene Mindestabstände zwischen dem Netzwerkkabel und netzspannungsführenden Installationskomponenten einhalten oder ge-<br>eignete Isolierungen verwenden.

#### **GEFAHR**

 $\mathbf{A}$ 

**Lebensgefahr durch Stromschlag bei fehlendem externen Trenn**- **schalter**

- An den spannungsführenden Bauteilen des Energy Meters liegen lebensge- fährliche Spannungen an.
- nen Trennschalter installieren. Dabei muss sich der externe Trennschalter gut erreichbar in der Nähe des Energy Meters befinden

# **WARNUNG**

**Lebensgefahr durch Stromschlag**

- Überspannungen (z. B. im Falle eines Blitzschlags) können durch fehlenden
- re angeschlossene Geräte im selben Netzwerk weitergeleitet werden.<br>• Sicherstellen, dass alle Geräte im selben Netzwerk in den bestehender
- Überspannungsschutz integriert sind.<br>• Bei Verlegung der Netzwerkkabel im Außenbereich, muss beim Übergang der Netzwerkkabel im Außenbereich zum Netzwerk im Gebäude auf einen geeigneten Überspannungsschutz geachtet werden.

# **Brandgefahr durch verschmutzte oder oxidierte Kontaktflächen stromführender Aluminiumleiter**

#### **Brandgefahr**

Durch eine fehlende oder eine falsche Sicherung kann im Fehlerfall ein Brand entstehen. Tod oder schwere Verletzungen können die Folge sein.

- Die Außenleiter des Energy Meters mit einer Sicherung oder einem SLS/
- HSA-Schalter mit max. 63 A absichern.

### **ACHTUNG**

**Beschädigung oder Zerstörung des Energy Meters durch Anschluss von ISDN**

• Kein ISDN-Kabel an den Netzwerkanschluss des Energy Meters anschließen. **Beschädigung oder Zerstörung des Energy Meters durch unsachgemä**- **ßen Gebrauch**

Das Energy Meter nicht außerhalb der spezifizierten technischen Daten betreit<br>ben

### **PRODUKTBESCHREIBUNG**

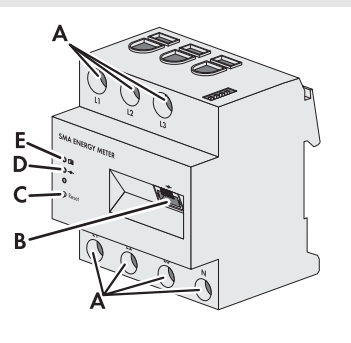

A: Anschlussbereich für Außenleiter und Neutralleiter

- **B**: Netzwerkanschluss (Ethernet)
- C: Reset Taste
- **D:** COM LED F: Status IED

# **LIEFERUMFANG**

## <span id="page-0-0"></span>**TECHNISCHE DATEN**

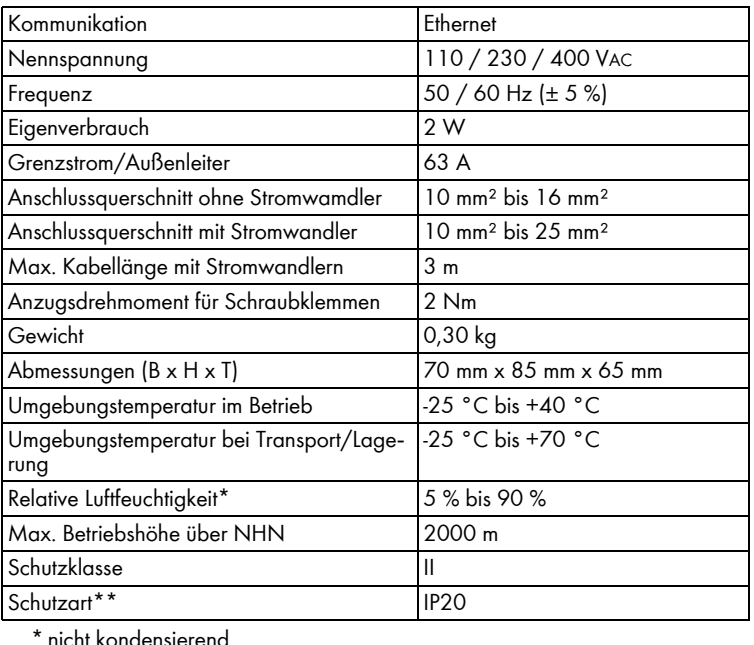

\*\* nach IEC 60529

# **LED-ZUSTÄNDE**

# **Status LED (11):**<br>• Grün leuchtend: Energy Meter ist eingeschaltet.

- 
- 
- Grün langsam blinkend: Energy Meier startet.<br>• Grün schnell blinkend: Firmware-Update läuft.<br>• Rot oder orange leuchtend oder blinkend: Ein Fehler liegt vor (siehe Abschnitt "[Fehlersuche"](#page-1-0)).

#### **MONTAGE**

#### **HINWEISE ZU ANSCHLUSS UND INBETRIEBNAHME**

#### **ELEKTRISCHER ANSCHLUSS BEI ANWENDUNGEN < 63 A**

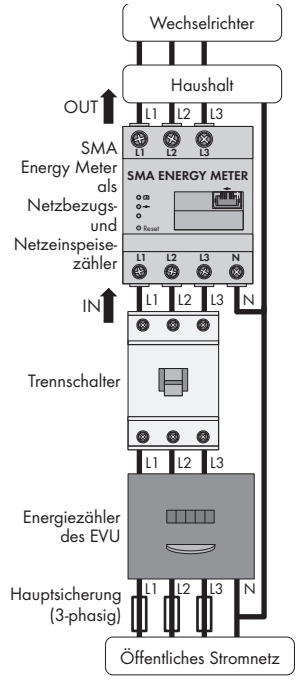

Die folgende Abbildung ist ein Anschlussbeispiel in TN- und TT-Netzen bei Installa- tion am Netzanschlusspunkt. Genaue Vorgaben für den Anschluss erhalten Sie bei Ihrem zuständigen Energieversorgungsunternehmen.

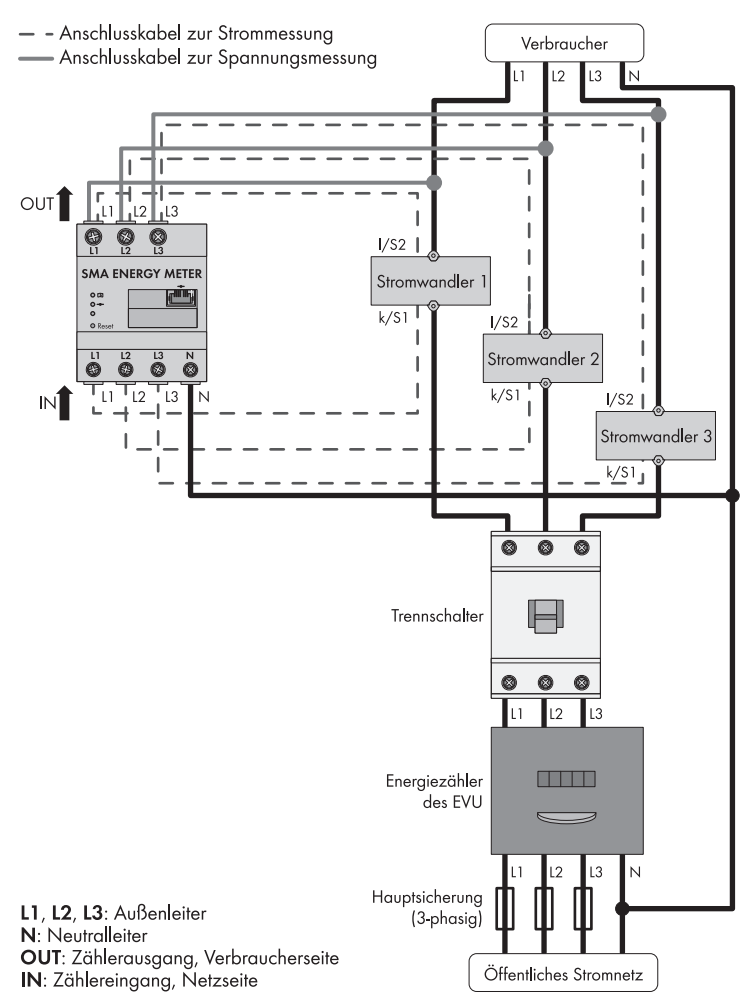

# **Zusätzlich benötigtes Material (nicht im Lieferumfang enthalten):**

#### **Vorgehen:**

• Die Außenleiter L1, L2 und L3 und den Neutralleiter gemäß Anschlussplan an zugsdrehmoment für Schraubklemmen beachten (siehe Abschnitt ["Technische](#page-0-0) [Daten](#page-0-0)")

- 1. Je 1 Stromwandler an die Außenleiter L1, L2 und L3 anschließen.
- schlüsse für Sekundärstrom (k/S1 und I/S2) anschließen. Dabei zulässigen Anschlussquerschnitt des Energy Meters beachten (siehe Abschnitt "[Technische](#page-0-0)  $D_{\alpha \text{tan}}$ ")
- 3. Die Anschlusskabel für die Strommessung (gestrichelte graue Linie) an das Ener- gy Meter anschließen. Dabei Anzugsdrehmoment für Schraubklemmen beach- ten (siehe Abschnitt ["Technische Daten](#page-0-0)").
- 4. Die Anschlusskabel für die Spannungsmessung (durchgezogene graue Linie) an das Energy Meter anschließen. Dabei Anzugsdrehmoment für Schraubklemmen beachten (siehe Abschnitt "[Technische Daten](#page-0-0)").
- 5. Die Anschlusskabel für die Spannungsmessung an den entsprechenden Außen- leiter anschließen.

Weiterführende Informationen zu Kabeltypen finden Sie in der Technische Information "SMA Speedwire Feldbus" unter www.SMA-Solar.com

- 1. Netzwerkkabel am Netzwerkanschluss (Ethernet) des Energy Meters anschlie-<br>Ben.
- 2. Das andere Ende des Netzwerkkabels mit einem Router/Switch verbinden.<br>SMA Produkte, die Messwerte empfangen sollen, müssen sich im gleichen lokalen Netzwerk befinden. Wenn mehrere SMA Produkte im lokalen Netzwerk die Messwerte des Energy Meters benötigen, das Netzwerkkabel nicht direkt mit ei- nem einzelnen SMA Produkt verbinden.

- 1. Das Energy Meter mit einer Abdeckung oder dem Berührschutz der Untervertei- lung abdecken.
- 2. Unterverteilung wieder mit Strom versorgen.
- ☑ Die LEDs des Energy Meters leuchten während des Startvorgangs. Wenn sich nur 1 Energy Meter im System befindet, verbindet sich das Energy Meter automatisch mit SMA Kommunikationsprodukten im gleichen lokalen Netzwerk. Weitere Hinweise zur Inbetriebnahme siehe Anleitung der unterstützten Gerä te.
- ✖ Die LEDs leuchten nicht oder das Energy Meter wird nicht von SMA Kommunikationsprodukten angezeigt?
- Fehler beheben (siehe Abschnitt "[Fehlersuche"](#page-1-0)).

Die folgende Abbildung ist ein Anschlussbeispiel in Delta-IT-Netzen bei Installation am Netzanschlusspunkt. Genaue Vorgaben für den Anschluss erhalten Sie bei Ih- rem zuständigen Energieversorgungsunternehmen.

#### **Vorgehen:**

- 1. Webbrowser aufrufen und in die Adresszeile die Adresse http://SMA,,Seriennummer".local eingeben, z. B.:<br>http://SMA7435667356.local
- Tipp: Die Seriennummer steht auf dem Typenschild des Energy Meters. 2. Benutzergruppe wählen und Passwort eingeben.
- Tipp: Standard-Passwort für Benutzergruppe Benutzer lautet "0000" Standard-Passwort für Benutzergruppe Installateur lautet "1111".

#### **Zusätzlich benötigtes Material (nicht im Lieferumfang enthalten):** ☐ 1 x Netzwerkkabel

#### **Empfohlene Kabeltypen:**

• SF/UTP, S-FTP, S/UTP, SF/FTP, S/FTP, S-STP

#### **Vorgehen:**

- Wenn sich in Ihrer Anlage mehr als 1 Energy Meter befindet und Sie 1 ode mehr Energy Meter ausgetauscht haben, müssen Sie jeweils die Seriennummer des Energy Meters im Wechselrichter oder im Kommunikationsprodukt anpas-<br>des Energy Meters im Wechselrichter oder im Kommunikationsprodukt anpas-<br>sen. Dadurch vermeiden Sie fehlerhafte Zählerstandsdaten im Speedwire Daten-
- oder im Kommunikationsprodukt eingeben (Informationen zum Ändern von Geräteparametern siehe Anleitung des jeweiligen Produkts).
- Bei Anlagen mit Sunny Home Manager das Energy Meter im Sunny Portal konfigurieren (siehe Bedienungsanleitung des Sunny Home Managers).
- Die Namensauflösung über Avahi (Multicast DNS) funktioniert nicht
- Bazu die Benutzeroberfläche des Routers aufrufen und die IP-Adresse des Ener-<br>gy Meters ablesen (siehe Anleitung des Routers).
- Den Netzwerkadministrator kontaktieren.
- **Das Passwort für die Benutzeroberfläche wurde vergessen?**
- Passwort zurücksetzen (siehe Abschnitt "Energy Meter auf Werkseinstellung zu-<br>• rücksetzen / Passwort zurücksetzen").

#### 3. Enter-Taste drücken.

- ☑ Die Benutzeroberfläche des Energy Meters ö ffnet sich
- ✖ Die Benutzeroberfläche ö ffnet sich nicht • Fehler beheben (siehe Abschnitt "[Fehlersuche](#page-1-0)").
- 4. Nach der Erstanmeldung persönliches Passwort vergeben.

- 1. Die Benutzeroberfläche des Energy Meters aufrufen
- 2. Das Menü **Geräteparameter** aufrufen.
- 3. [**Parameter bearbeiten**] wählen.
- 4. In der Parametergruppe **Gerät > Gerät** den Parameter **externer Stromwand ler** auf **Ja** stellen.
- 5. Für die Parameter **Primärstrom** und **Sekundärstrom** die gewünschten Über- setzungsverhältnisse eingeben. 6. Um die Änderungen zu speichern, [**Alle speichern**] wählen.
- 

- 
- Typ und Seriennummer der SMA Produkte
- Fehlerbeschreibung
- Firmware-Version
- Die Kontaktinformationen Ihres Landes finden Sie unter

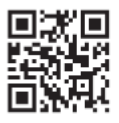

#### **AUTOMATISCHES FIRMWARE-UPDATE (EMPFOHLEN)**

- □ 3 x Stromwandler
- ☐ Anschlusskabel für Stromwandler
- **Empfehlungen zum Stromwandler**

1. Die Benutzeroberfläche des Energy Meters aufrufen 2. Im Menü **Geräteparameter > Update > Automatisches Update** die Option **Ja** wählen.

#### **MANUELLES FIRMWARE-UPDATE**

Die Datenübertragung mit dem Energy Meter arbeitet mit Multicasts. Für eine ponenten das IGMP-Protokoll mindestens in der Version 2 (IGMP V2) unter-<br>stützen

- 1. Update-Datei unter www.SMA-Solar.com herunterladen und auf dem Computer speichern.
- 2. Die Benutzeroberfläche des Energy Meters aufrufen
- 3. Das Menü **Gerätekonfiguration** wählen.
- 4. [**Einstellungen**] wählen.
- 5. Im Kontextmenü [**Firmware-Update durchführen**] wählen.
- 6. Den Anweisungen im Dialog folgen.

• Die Reset-Taste mit einem spitzen Gegenstand 2 bis 6 Sekunden gedrückt hal- ten.

• Die Reset-Taste mit einem spitzen Gegenstand 9 Sekunden oder länger gedrückt halten.

#### **Die Status LED leuchtet nicht?**

Das Energy Meter ist nicht mit Strom versorgt. • Sicherstellen, dass mindestens der Außenleiter L1 und der Neutralleiter am Energy Meter angeschlossen sind.

# **Die Status LED leuchtet oder blinkt rot oder orange?**

- Es liegt ein Fehler vor.
- Das Energy Meter neu starten (siehe Abschnitt "[Energy Meter neu starten"](#page-1-1)). • Service kontaktieren.

#### **Die Speedwire LED leuchtet nicht oder das Energy Meter wird nicht vom SMA Kommunikationsprodukt angezeigt?**

- Das Netzwerkkabel ist nicht korrekt an den Netzwerkanschluss angeschlossen. • Sicherstellen, dass das Netzwerkkabel korrekt an den Netzwerkanschluss ange- schlossen ist.
- Das Energy Meter befindet sich nicht in demselben lokalen Netzwerk wie das SM Kommunikationsprodukt.
- Das Energy Meter mit demselben Router/Switch verbinden wie das SMA Kom- munikationsprodukt.

#### **Das Energy Meter liefert unrealistische Messwerte?**

- Das Energy Meter wurde verkehrt herum eingebaut.
- Anschluss und Inbetriebnahme überprüfen und gegebenenfalls erneut durchfüh- ren.

# **Die Benutzeroberfläche ka n n nicht über**

http://SMA,,Seriennummer".local aufgerufen werden?

#### **Vorgehen:**

- Alle angeschlossenen Leiter vom Energy Meter entfernen.
- 2. Das Energy Meter von der Hutschiene abnehmen. Dazu das Energy Meter mit der Unterkante nach vorne kippen und nach oben von der Hutschiene abneh-

• Das Energy Meter nach den vor Ort gültigen Entsorgungsvorschriften für Elekt- ronikschrott entsorgen.

Bei technischen Problemen mit unseren Produkten wenden Sie sich an den Service. Folgende Daten werden benötigt, um gezielt helfen zu können: • Typ und Seriennummer des Energy Meters

**https://go.sma.de/service**

#### **SMA Solar Technology AG**

Sonnenallee 1 34266 Niestetal Deutschland Tel. +49 561 9522-0 Fax +49 561 9522-100 E-Mail: info@SMA.de www.SMA.de

Copyright © 2022 SMA Solar Technology AG. Alle Rechte vorbehalten.

### **ELEKTRISCHER ANSCHLUSS BEI ANWENDUNGEN > 63 A**

#### SMA Solar Technology AG empfiehlt Stromwandler für 5 A Sekundärstrom Die Stromwandler sollten mindestens die Genauigkeitsklasse 1 haben.

# **ELEKTRISCHER ANSCHLUSS BEI 3-PHASIGEN ANWENDUNGEN IN DELTA-IT-NETZEN**

#### **NETZWERKANSCHLUSS**

#### **IGMP-Protokoll ab Version 2 muss unterstützt werden**

#### **INBETRIEBNAHME**

#### **BENUTZEROBERFLÄCHE AUFRUFEN**

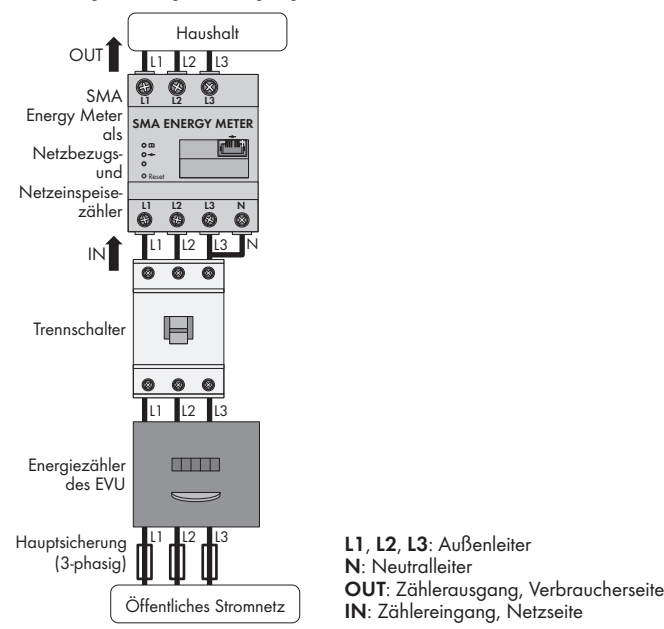

#### **STROMWANDLER KONFIGURIEREN**

#### **FIRMWARE-UPDATE DURCHFÜHREN**

#### **ENERGY METER AUF WERKSEINSTELLUNG ZURÜCKSETZEN / PASSWORT ZURÜCKSETZEN**

# <span id="page-1-1"></span>**ENERGY METER NEU STARTEN**

#### **VORGEHEN NACH AUSTAUSCH DES ENERGY METERS**

## <span id="page-1-0"></span>**FEHLERSUCHE**

## **AUSSERBETRIEBNAHME**

#### **A** GEFAHR

- **Lebensgefahr durch Stromschlag**
- Im Schaltschrank liegen lebensgefährliche Spannungen an.
- Anschluss-Stelle spannungsfrei schalten und gegen Wiedereinschalten sichern.
- Sicherstellen, dass die Leiter, die vom Energy Meter entfernt werden sol- len, spannungsfrei sind.

#### **ENTSORGUNG**

#### **OPEN SOURCE-LIZENZEN**

Die Lizenzen für die eingesetzten Software-Module können Sie auf der Benutzer- oberfläche des Produkts aufrufen. Den Source-Code mit den Modifikationen können Sie beim Service anfragen.

#### **KONTAKT**